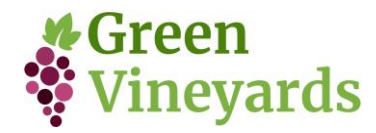

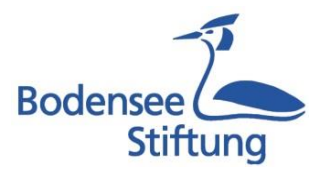

Das Green Vinyards-Projekt ist ein europäisches Projekt mit Projektpartnern aus Deutschland, Frankreich, Italien, Nordmazedonien und Spanien. Die vorherrschende Sprache ist Englisch. Sie können aber in vielen Browsern und auch bei youtube automatische Übersetzungshilfen nutzen.

## **Website Übersetzen**

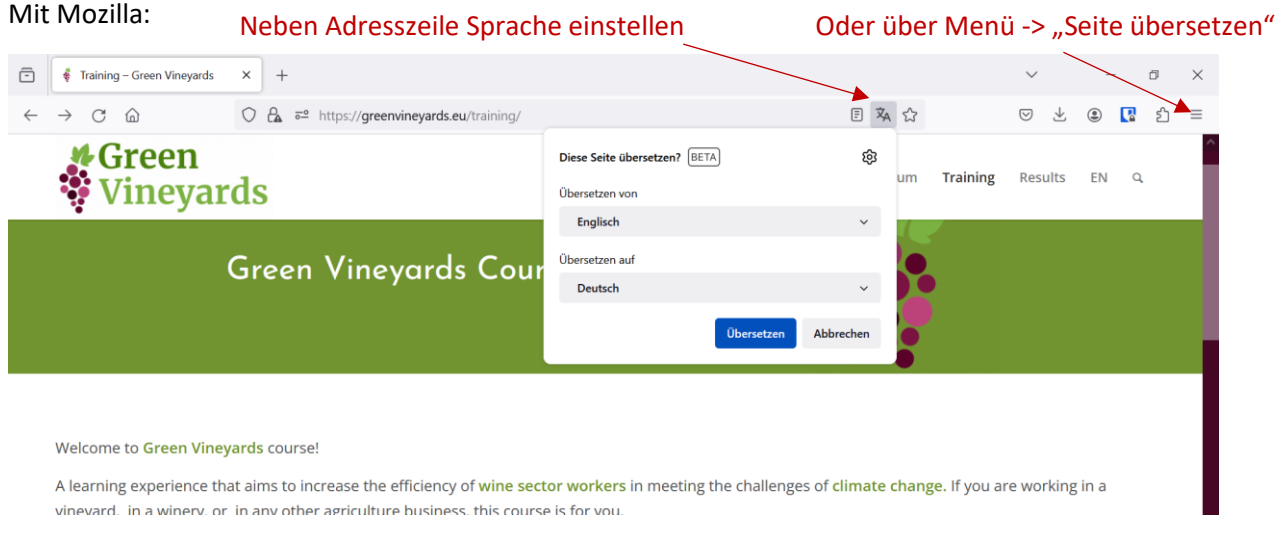

## Mit Chrome oder Microsoft Edge:

- 1. Mit rechter Maustaste irgendwo auf die Seite klicken
- 2. In Deutsch übersetzen
- 3. Sollte eine andere Sprache voreingestellt sein, diese anklicken und anschließend rechts oben Deutsch auswählen (siehe Bild)
- 4. Ggf. auf Unterseiten wiederholen

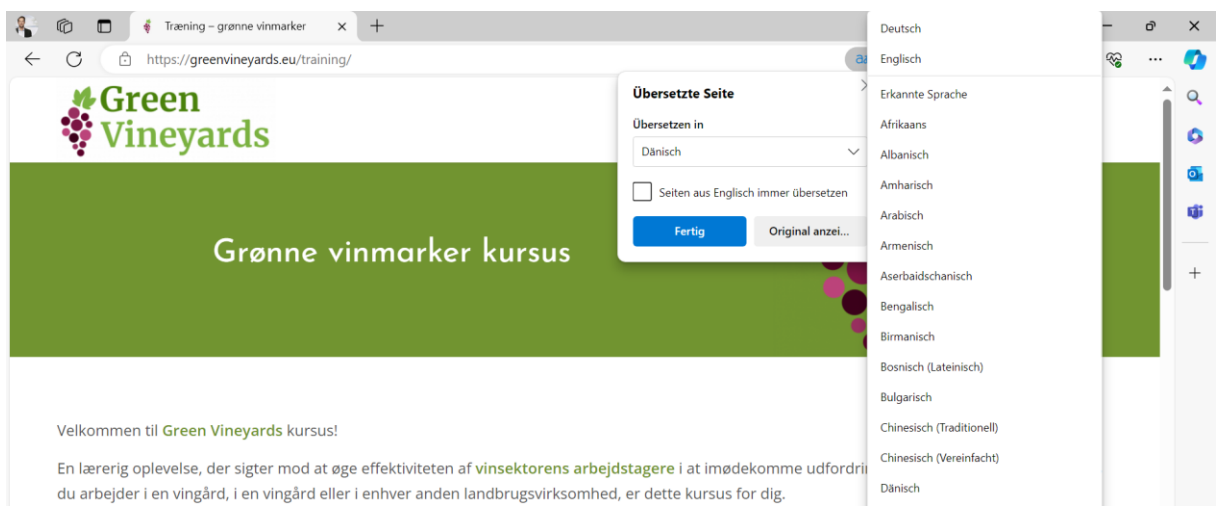

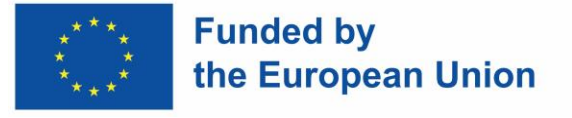

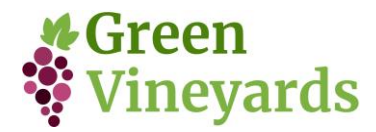

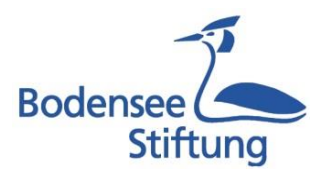

## **Bei Videos deutschen Untertitel einstellen bzw. automatisch erstellen lassen**

- 1. Untertitel aktivieren
- 2. Auf das Zahnrad klicken
- 3. Sprache für Untertitel auswählen
- 4. Sollte Deutsch nicht zur Verfügung stehen, *Automatisch übersetzen* und hier Deutsch auswählen.
- 4.1 Gegebenenfalls müssen Sie hierfür zuerst *Englisch (automatisch erzeugt)* auswählen und in einem zweiten Schritt *Automatisch übersetzen* auswählen

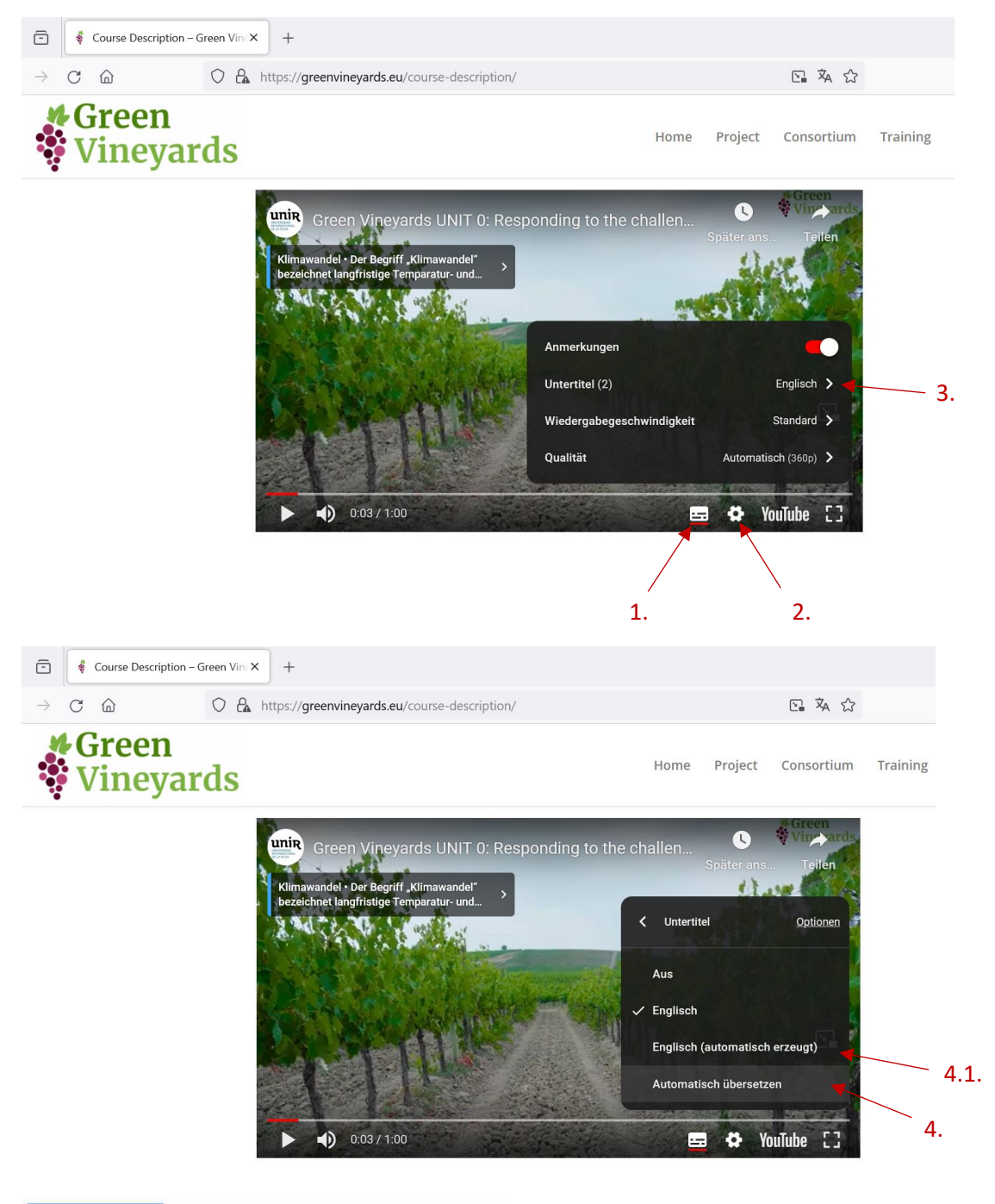

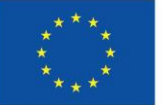